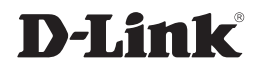

# ETHERNET BROADBAND ROUTER

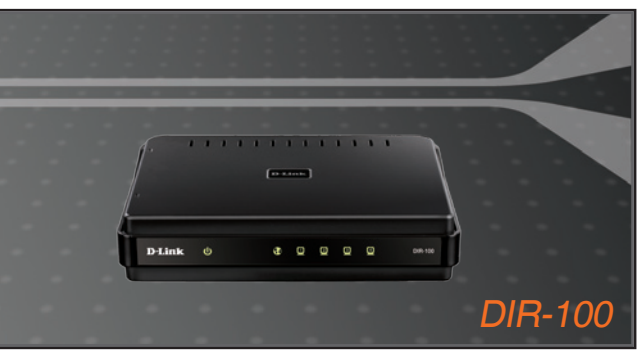

Руководство по быстрой установке

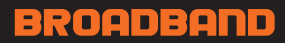

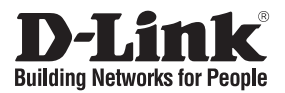

# **Руководство по быстрой установке DIR-100**

# Коммутатор VLAN

#### **Перед началом работы**

Перед началом работы убедитесь, что Вы обладаете всей необходимой информацией и оборудованием. Установка этого продукта осуществляется с помощью стандартного Web-браузера.

# **Проверьте содержимое упаковки**

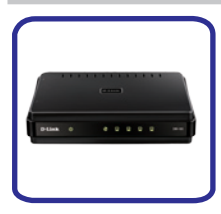

DIR-100 5-портовый Коммутатор VLAN

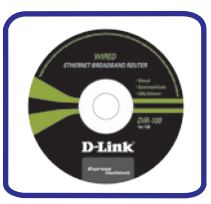

ДискCD-ROMс Руководством пользователя

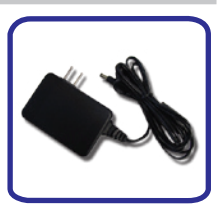

Адаптер питания

Использованиеадаптераснеподходящими характеристиками питания может привести к повреждению устройства и отмене гарантии на него.

# **Подключение Коммутатора**

- 1. Подключите один конец адаптера питания к разъему питания на задней панели DIR-100, а другой к розетке. При этом загорится зеленым светом светодиодный индикатор Power (питание), указывая, что питание включено.
- 2. Подключите один конец адаптера питания к разъему питания на задней панели DIR-100, а другой к розетке. При этом загорится зеленым светом светодиодный индикатор Power (питание), указывая, что питание включено.

Теперь коммутатор подключен и готов к настройке.

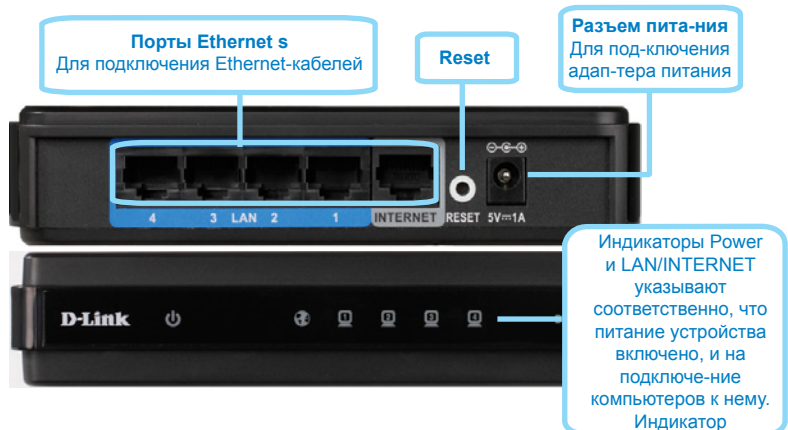

# Доступ к Web-менеджеру

Чтобы использовать Web-браузер для настройки Вашего Коммутатора. IPнастройки Вашего компьютера должны принадлежать той же подсети. что и Коммутатор VLAN. По умолчанию. IP-адрес Коммутатора 192.168.0.1. маска подсети 255.255.255.0. Поэтому Вашему компьютеру должен быть назначен IP-адрес, принадлежащий диапазону 192.168.0.2 - 192.168.0.254.

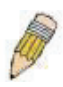

ПРИМЕЧАНИЕ: Неправильные настройки ргоху-сервера на Вашем браузере может помешать подключению к webменеджеру. Если Вы столкнулись с проблемами при подключении к Web-интерфейсу Коммутатора, настройте ргоху для обхода ргоху-сервера или отключите использование ргоху-серверов и попытайтесь подключиться снова...

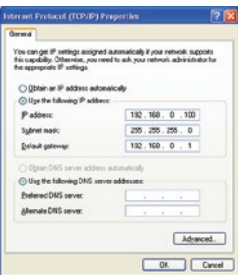

Откройте Ваш Web-браузер и введите "http://192.168.0.1" в поле для URL-адреса. Затем нажмите на Enter или Return. Появится диалоговое окно для входа в систему.

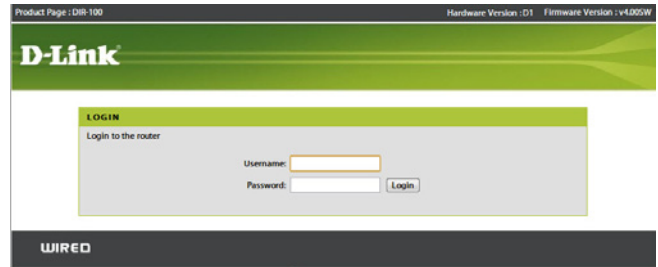

Введите admin в поле User Name, оставьте поле Password незаполненным.

# Настройка Коммутатора

Web-менеджер, используемый для настройки Коммутатора, содержит различные директории и меню, позволяющие настраивать и мониторить Коммутатор VLAN. Стартовая страница, появляющаяся при входе в систему, содержит меню Device Management

(Управление устройствами) в директории System menu (Меню системы).

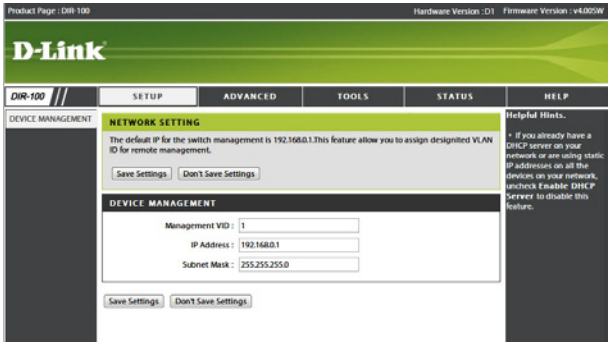

## Заводские настройки по умолчанию:

IP Address: 192.168.0.1 Login User Name: admin (Do умолчанию, пароль отсутствует) Для сброса устройства к заводским настройкам по умолчанию:

- 1. Оставьте питание устройства включенным.
- 2. Нажмите на кнопку reset (с помощью, например, скрепки для бумаг). Расположение кнопки reset показано выше на иллюстрации задней панели.
- 3. Удерживайте кнопку нажатой в течение около 10 секунд.
- 4. Отпустите кнопку.

# ТЕХНИЧЕСКАЯ ПОДДЕРЖКА

Обновления программного обеспечения и документация доступны на Интернет-сайте D-Link. D-Link предоставляет бесплатную поддержку для клиентов в течение гарантийного срока.

Клиенты могут обратиться в группу технической поддержки D-Link по телефону или через Интернет.

# **Техническая поддержка D-Link:**

+7(495) 744-00-99

## **Техническая поддержка через Интернет**

http://www.dlink.ru e-mail: support@dlink.ru

## ОФИСЫ

#### **Украина,**

04080 г. Киев , ул. Межигорская, 87-А, офис 18 Тел.: +38 (044) 545-64-40 E-mail: kiev@dlink.ru

#### **Беларусь**

220114, г. Минск, проспект Независимости, 169 , БЦ "XXI Век" Тел.: +375(17) 218-13-65 E-mail: minsk@dlink.ru

## **Казахстан,**

050008, г. Алматы, ул. Курмангазы, дом 143 (уг. Муканова) Тел./факс: +7 727 378-55-90 E-mail: almaty@dlink.ru

## **Узбекистан**

100015, г.Ташкент, ул. Нукусская, 89 Тел./Факс: +998 (71) 120-3770, 150-2646 E-mail: tashkent@dlink.ru

## **Армения**

0038, г. Ереван, ул. Абеляна, 6/1, 4 этаж Тел./Факс: + 374 (10) 398-667 E-mail: erevan@dlink.ru

## **Грузия**

0162, г. Тбилиси, проспект Чавчавадзе 74, 10 этаж Тел./Факс: + 995 (32) 244-563

#### **Lietuva**

09120, Vilnius, Žirmūnų 139-303 Tel./faks. +370 (5) 236-3629 E-mail: info@dlink.lt

## **Eesti**

Peterburi tee 46-205 11415, Tallinn, Eesti , Susi Bürookeskus tel +372 613 9771 e-mail: info@dlink.ee

## **Latvija**

Mazā nometņu 45/53 (ieeja no Nāras ielas) LV-1002, Rīga tel.: +371 6 7618703 +371 6 7618703 e-pasts: info@dlink.lv